# **8. Vizualizáció II.**

### **A képi fordulat**

William Mitchell 1992-ben írta meg híres A képi fordulat című tanulmányát, melybe n arról értekezett, hogy a képrögzítés megjelenése hogyan formálta át a kultúránkat. Állítása szerint a fénykép és még inkább a mozgókép megjelenése olyan erőteljes hatású volt, mint a nyomtatás feltalálása. Az új kultúrában a szöveg helyett ismét a kép válik az elsődleges közlési formává. A fényképezés a valósághoz fűződő viszonyunkat is megváltoztatta Mitchell szerint, az objektivitás látszatát és érzetét adva meg. Úgy

tűnik, hogy ez a képi fordulat az oktatásba is elérkezik. A digitális forradalom egyik legnagyobb hatása az írás demokratizálása volt. A szövegszerkesztő és a nyomtató elterjedése mindenki számára lehetővé tette, hogy szövegeket hozzon létre, szerkesszen és publikáljon könnyedén. Gondoljunk csak bele, hogy harminc éve mekkora erőfeszítést igényelt egy plakát elkészítése, vagy akár csak valamilyen tananyag sokszorosítása (emlékszik még valaki, mi volt a stencil és a lizográf?), ma már ez nem jelent semmiféle problémát. 1923-ban Célestin Freinet (1982) még egy teljes pedagógiai reformot építhetett arra, hogy az osztályteremben a fő helyre a tanári asztal helyett a nyomdagépet állította, a

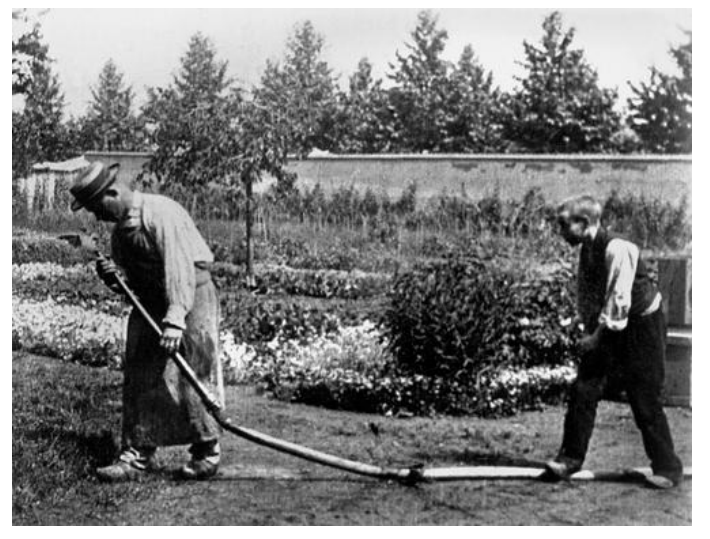

fénymásolók és a lézernyomtatók korában minden iskolából könnyedén lehet modern iskola. Ez a fajta demokratizálódási folyamat azonban nem állt meg az írott szövegnél. A számítástechnikai lehetőségek mindennél könnyebbé tették, hogy képeket készítsünk, manipuláljunk és osszunk meg másokkal. Ma már nem is kell külön eszköz ahhoz, hogy képeket készítsünk, szinte mindenki telefonja képes erre. A fotosop ma már közneviesült szó lett, mindenki tudja, hogy mit jelent és mindenki tisztában van azzal, hogy a képeket miként lehet manipulálni. A *YouTube*-ra percenként 30 órányi videó kerül fel és ennek 80%-a a felhasználók által készített saját videó. A digitális világ tehát megérkezett a képekhez is, lássuk, mit kezd vele az iskola.

### **Képek az iskolában**

Bár már legalább harminc éve vannak televíziók egyes osztálytermekben, napjaink tanárának sokkal több ehetősége van a képek és filmek alkalmazására, mint korábban volt. Példátlan méretű online filmtárat használhatunk fel, ott van az egész *YouTube* és sok a tanításnak dedikált videó megosztó [\(TeacherTube,](http://teachertube.com/) [a TED](http://www.ted.com/) vagy itthonról a [Mindentudás](http://mindentudas.hu/) Egyeteme, a [NAVA különgyűjteményei](http://kgy.nava.hu/main.html), a sort hosszasan lehetne folytatni). Alapszinten ezek csak illusztrációs anyagok, de ennél jóval több lehetőségünk van.

Két kezdeményezést említünk itt meg, amik arra mutatnak, hogy esetleg már meg is kezdődött valamiféle radikális változás a képek és filmek oktatási felhasználásában. Az első ezek közül a **[Khan](http://www.khanacademy.org/)  A[kadémia](http://www.khanacademy.org/)**, Salman Khan eredetileg az unokahúgának készített rövid kis videókat, hogy könnyebben tanulja meg a matek leckét, de hamarosan ezek a videók elementárisan népszerűek lettek. Hamarosan

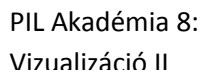

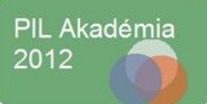

több nagy alapítvány is befektetett az akadémiába, ami ma a web egyik leglátogatottabb oktatással kapcsolatos oldala.

Másik példánk a **[TED Ed](http://ed.ted.com/)**, a méltán népszerű TED konferenciasorozat oktatási vállalkozása. Itt a TED sorozat bármelyik videóját könnyedén interaktív foglalkozássá alakíthatjuk. Sőt, bármilyen *YouTube* videót felhasználhatunk. Az oldalon találunk sok olyan videó-órát is, amihez profi animátorok készítették a grafikákat.

## **Eszközök**

Nézzük, milyen eszközeink vannak a képek, videók készítésére és felhasználására.

a) **Képek**

Nagyon sok képszerkesztő program van, amikkel dolgozhatunk, sok közülük olyan, amiért fizetni sem kell. A mindennapos használatra nem feltétlenül kell *Photoshop*, elég lehet a **[SumoPaint](http://www.sumopaint.com/start/)** vagy az **[Aviary](http://www.aviary.com/)** nevű online megoldás is. A **Windows Live Fotótár** is nagyon sok lehetőséget ad arra, hogy képeinket rendezzük, megosszuk, erről egy videót is készítettünk ([ITT VAN\)](http://www.youtube.com/watch?v=gk35XYezW88), ráadásul a legtöbb gépen alapból megtalálható a *Windows Live Essentials* részeként.

b) **Adatok**

Az IKT eszközök nagyon sok lehetőséget adnak nekünk arra is, hogy adatokat jelenítsünk meg látványosan és vonzóan. Az első lépés ebben például az Excel, amivel a tankönyvi statisztikák kifejezetten érdekessé tehetők, de ez még csak az adatmegjelenítés előszobája. Sok látványos lehetőséget kínál az IBM ingyenes **[Many Eyes](http://www-958.ibm.com/software/data/cognos/manyeyes/)** alkalmazása és az adatok térképeken történő megjelenítésének bajnoka az Excel WWT kiegészítése. Ha pedig a világ helyzetét akarjuk látványosan megjeleníteni, ott van a remek **[Gapminder](http://www.gapminder.org/)** program (használatát egy videó mutatja b[e ITT\)](http://www.youtube.com/watch?v=qc_EBEXJtYM).

c) **Filmek**

### i. **Filmek készítése**

A filmek készítése könnyebb mulatság, mint amilyennek első pillantásra tűnik. Minden Windows gépen ott figyel ugyanis egy olyan videó szerkesztő program, ami a hétköznapi felhasználó minden igényét kielégíti. Ez a *Movie Maker*, a programnak két változata is van, a korábbi egyszerűen **Movie Maker** névre hallgat (videó a használatáról [ITT](http://www.youtube.com/watch?v=94J00QGrKcw) és [ITT\)](http://www.youtube.com/watch?v=satzuNO5GvM), míg az újabb a **Live Movie Maker** (videó a használatáról [ITT](http://www.youtube.com/watch?v=jAdbk-gRLB8)), elég eltérő a kezelési felületük (az utóbbi már az újabb Office programokban megszokott kontextuális eszköztárat alkalmazza), de megtanulni egyiket sem nehéz. Segítségével videókat vághatunk meg, fűzhetünk össze, láthatunk el feliratokkal és címekkel. Érdemes arra is odafigyelni, hogy a videókhoz felhasznált zenék jogtiszták legyenek (így

például nyugodtan feltölthetjük a videó megosztókra). A jogtiszta zenék kifogyhatatlan tárháza például a **[Jamendo](http://www.jamendo.com/en)** nevű oldal.

Sok esetben lehet hasznos, ha a képernyőn történő eseményeket tudjuk felvenni és videó formájában megosztani a diákokkal (így készülnek például a *Khan Akadémia* videói, de a PIL Akadémián megtekinthetők is), ebben lehet segítségünkre az ingyenes **[UTipU](http://www.utipu.com/)** program.

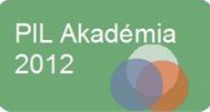

### ii. **Rajzfilmek**

A **[Dvolver](http://www.dvolver.com/moviemaker/make.html)** nevű alkalmazás segítségével nagyon vicces rajzfilmeket készíthetünk nagyon rövid idő alatt, és semmilyen (és komolyan gondolom, hogy SEMMILYEN) informatikai előképzettség nem kell hozzá. Természetesen rengeteg területen használhatjuk a rajzfilmeket, kipróbáltuk például diktálásra nyelvórán kisebbekkel. Erről itt írtunk [ITT.](http://www.tanarblog.hu/internet-a-tanoran/2461-diktalas-a-dvolverrel) A *Dvolver* használatáról készítettünk [egy rövid videót](http://www.youtube.com/watch?v=KucegdbfPxQ) is.

### iii. **Videók letöltése, szerkesztése ingyenes programmal**

A **[DVD Video Soft Free Studio](http://www.dvdvideosoft.com/free-dvd-video-software.htm)** egy elég jól használható, sokoldalú, ingyenes szoftver, amelyre szükségünk lehet, és a szükségben bátran támaszkodhatunk. Rengeteg részből álló szoftver csomagról van szó, tudunk vele videót letölteni, feltölteni, vágni, átalakítani, képeket készíteni videókból, iPod-ra exportálni, és még sok-sok mindent. Használatát két videóban mutatjuk be. Az [első](http://youtu.be/x3pQ3IJDZeU) a letöltéshez ad gyakorlati tanácsot, a [másodikban](http://youtu.be/f-fAzACShp4) egy *YouTube* videót töltünk le.

### iv. **Feliratozás**

Mint már szó esett róla, ha videóval szeretnénk foglalkozni, érdemes azon is elgondolkozni, hogy vajon ki lehet-e lépni a *diákok nézik a filmet* képletből, és el lehet-e érni, hogy a *videózás* (inter)aktív tevékenységgé váljék. Az **[Overstream](http://www.overstream.net/)** erre kiváló lehetőséget nyújt. Az e-learning anyagban videók segítségével mutatjuk be, hogy miként lehet egyetlen 45 perces órán akár 4-5 rövidebb videót is elkészíteni. Az ötlet egyszerű: végy egy YouTube videót, linkeld be, majd kedvedre készíts feliratokat hozzá. Rövid e-learning tananyag mutatja be az oldal használatát, méghozzá [ITT.](http://www.netangol.hu/tanarblog2/video2/player.html)

### **Célok**

Lássuk, mire lehet felhasználni a képszerkesztést és a videó készítést az órákon:

### a) **Infografika készítése**

Az interneten barangolva, vagy akár csak igényesebb magazinokat nézve egyre gyakrabban találkozhatunk olyan grafikákkal, amik valamilyen témakört, jelenséget, adathalmazt az összefüggéseikkel együtt látványos, grafikus formában dolgoznak fel. Ezt nevezik infografikának (ezen [a blogon](http://infographics.blog.hu/) sok látható). Kellő előkészítés után a diákjainknak is kiadhatjuk a feladatot, hogy valamiről készítsenek ilyen ábrát. Ebben segíthet az az infografika az infografikákról, amit [ITT](http://tanarblog.hu/component/content/article/2082-csinaljunk-infografikat) közöltünk.

### b) **Kísérletek dokumentálása**

A tanórai kísérletezés nagyon izgalmas, de nem egyszer előfordul, hogy nem jut rá idő. Ilyenkor kiadhatjuk a diákoknak a feladatot, hogy maguk végezzék el a kísérletet (amennyiben ez lehetséges) és azt rögzítsék a magyarázattal együtt videón. Mintáként szolgálhat a remek Szertár, Zsíros László Róbert kísérlete[s videó blogja](http://szertar.com/).

#### c) **Definíciós videók készítése**

A megtanulandók rögzítésének kiváló módja lehet az is, ha a diákoknak a tananyagban előforduló fogalmakhoz kell olyan videót készíteniük, amikben azt definiálják. Egy remek példa látható **[ITT](https://vimeo.com/26722442)**, ahol a meghatározandó fogalom a nyomás volt.

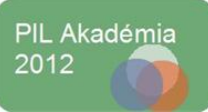

### d) **Kampányfilmek**

A tanításnak gyakran a szemléletformálás éppen olyan fontos része, mint az ismeretek és készségek megtanítása. Környezettudatosság, egészségvédelem, hazaszeretet, szociális érzékenység, ezek mind szerepelnek a tanítás céljai között. Ilyenkor a prédikálás helyett gyakran hatásosabb, ha a diákoknak maguknak kell azonosulniuk a témával, például úgy, hogy kampányfilmet kell készíteniük. [ITT](http://www.youtube.com/watch?v=JUpRYDDkMEw) egy példa.

#### e) **Tárgyanimációk**

Feltesezm, mindenki látott már gyurmafilmet, az is a tárgyanimáció egy formája. Ugyan a professzionális tárgyanimációhoz mindenféle komoly ismeretre szükség van, egyszerűbb kis animációs filmeket már egy digitális fényképezőgéppel vagy akár egy telefonnal is könnyen készíthetünk. Kifejezetten alkalmas ez a módszer arra, hogy bonyolult folyamatok lépéseit értsék meg a diákok, miközben dolgoznak. Az [alábbi videóban](http://www.youtube.com/watch?v=9fXf_uNi1yg) például a sejtosztódást kellett bemutatniuk.

#### f) **Film mint házi feladat**

'Annyira gyűlölök írni!' halljuk gyakran diákjainktól. Nos, frappáns válasz lehet, ha házi feladatként nem egy írás, hanem egy videó elkészítését adjuk fel. Garantáltan fog tetszeni nekik az ötlet, ugyanakkor sokkal többet fognak dolgozni vele. Mivel nem mindig előnyös a sokszínűség és a codec-kavalkád, ami a különböző videó formátumokkal jár, praktikus például az EyeJot alkalmazás használata. Felvehetik webkamerával a videót, majd képes emailként elküldhetik nekünk. Részletek az alábbi [videóban](http://www.youtube.com/watch?v=pia1i1Rh6vQ).

### **Irodalom**

**Freinet**, C. (1982): A Modern Iskola technikája, Tankönyvkiadó Vállalat, Budapest **Mitchell**, W. J. T (1992).: A képi fordulat in Blaskó Á, Margitházi B. (ed) Vizuális kommunikáció 2010 Typotex, Budapest

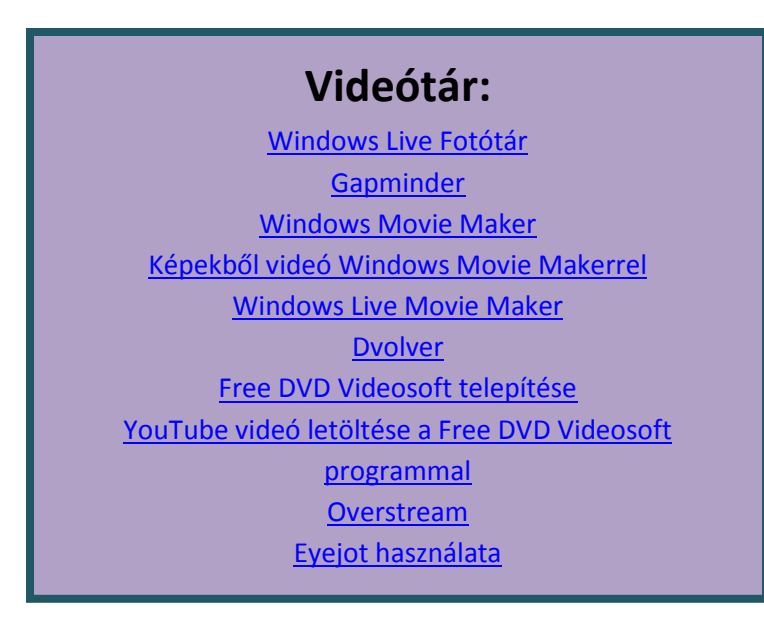

PIL Akadémia 8: Vizualizáció II

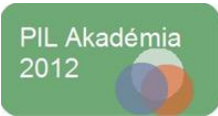